# **Sun Server Hardware Management Pack User's Guide**

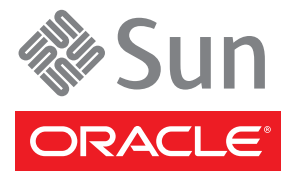

Part No: 820–7621 January 2010

Copyright ©2010 Sun Microsystems, Inc. 4150 Network Circle, Santa Clara, CA 95054 U.S.A. All rights reserved.

Sun Microsystems, Inc. has intellectual property rights relating to technology embodied in the product that is described in this document. In particular, and without limitation, these intellectual property rights may include one or more U.S. patents or pending patent applications in the U.S. and in other countries.

U.S. Government Rights – Commercial software. Government users are subject to the Sun Microsystems, Inc. standard license agreement and applicable provisions of the FAR and its supplements.

This distribution may include materials developed by third parties.

Parts of the product may be derived from Berkeley BSD systems, licensed from the University of California. UNIX is a registered trademark in the U.S. and other countries, exclusively licensed through X/Open Company, Ltd.

Sun, Sun Microsystems, the Sun logo, the Solaris logo, the Java Coffee Cup logo, docs.sun.com, Sun Fire, Java, and Solaris are trademarks or registered trademarks of Sun Microsystems, Inc. or its subsidiaries in the U.S. and other countries. All SPARC trademarks are used under license and are trademarks or registered trademarks of SPARC International, Inc. in the U.S. and other countries. Products bearing SPARC trademarks are based upon an architecture developed by Sun Microsystems, Inc. AMD Opteron AMD, Opteron, the AMD logo, the AMD Opteron logo are trademarks or registered trademarks of Advanced Micro Devices.

The OPEN LOOK and Sun Graphical User Interface was developed by Sun Microsystems, Inc. for its users and licensees. Sun acknowledges the pioneering efforts of Xerox in researching and developing the concept of visual or graphical user interfaces for the computer industry. Sun holds a non-exclusive license from Xerox to the Xerox Graphical User Interface, which license also covers Sun's licensees who implement OPEN LOOK GUIs and otherwise comply with Sun's written license agreements.

Products covered by and information contained in this publication are controlled by U.S. Export Control laws and may be subject to the export or import laws in other countries. Nuclear, missile, chemical or biological weapons or nuclear maritime end uses or end users, whether direct or indirect, are strictly prohibited. Export or reexport to countries subject to U.S. embargo or to entities identified on U.S. export exclusion lists, including, but not limited to, the denied persons and specially designated nationals lists is strictly prohibited.

DOCUMENTATION IS PROVIDED "AS IS" AND ALL EXPRESS OR IMPLIED CONDITIONS, REPRESENTATIONS AND WARRANTIES, INCLUDING ANY IMPLIED WARRANTY OF MERCHANTABILITY, FITNESS FOR A PARTICULAR PURPOSE OR NON-INFRINGEMENT, ARE DISCLAIMED, EXCEPT TO THE EXTENT THAT SUCH DISCLAIMERS ARE HELD TO BE LEGALLY INVALID.

Copyright ©2010 Sun Microsystems, Inc. 4150 Network Circle, Santa Clara, CA 95054 U.S.A. Tous droits réservés.

Sun Microsystems, Inc. détient les droits de propriété intellectuelle relatifs à la technologie incorporée dans le produit qui est décrit dans ce document. En particulier, et ce sans limitation, ces droits de propriété intellectuelle peuvent inclure un ou plusieurs brevets américains ou des applications de brevet en attente aux Etats-Unis et dans d'autres pays.

Cette distribution peut comprendre des composants développés par des tierces personnes.

Certaines composants de ce produit peuvent être dérivées du logiciel Berkeley BSD, licenciés par l'Université de Californie. UNIX est une marque déposée aux Etats-Unis et dans d'autres pays; elle est licenciée exclusivement par X/Open Company, Ltd.

Sun, Sun Microsystems, le logo Sun, le logo Solaris, le logo Java Coffee Cup, docs.sun.com, Sun Fire, Java et Solaris sont des marques de fabrique ou des marques déposées de Sun Microsystems, Inc., ou ses filiales, aux Etats-Unis et dans d'autres pays. Toutes les marques SPARC sont utilisées sous licence et sont des marques de fabrique ou des marques déposées de SPARC International, Inc. aux Etats-Unis et dans d'autres pays. Les produits portant les marques SPARC sont basés sur une architecture développée par Sun Microsystems, Inc. AMD Opteron est une marque diposie de Advanced Micro Devices, Inc.

L'interface d'utilisation graphique OPEN LOOK et Sun<sup>TM</sup> a été développée par Sun Microsystems, Inc. pour ses utilisateurs et licenciés. Sun reconnaît les efforts de pionniers de Xerox pour la recherche et le développement du concept des interfaces d'utilisation visuelle ou graphique pour l'industrie de l'informatique. Sun détient une licence non exclusive de Xerox sur l'interface d'utilisation graphique Xerox, cette licence couvrant également les licenciés de Sun qui mettent en place l'interface d'utilisation graphique OPEN LOOK et qui, en outre, se conforment aux licences écrites de Sun.

Les produits qui font l'objet de cette publication et les informations qu'il contient sont régis par la legislation américaine en matière de contrôle des exportations et peuvent être soumis au droit d'autres pays dans le domaine des exportations et importations. Les utilisations finales, ou utilisateurs finaux, pour des armes nucléaires, des missiles, des armes chimiques ou biologiques ou pour le nucléaire maritime, directement ou indirectement, sont strictement interdites. Les exportations ou réexportations vers des pays sous embargo des Etats-Unis, ou vers des entités figurant sur les listes d'exclusion d'exportation américaines, y compris, mais de manière non exclusive, la liste de personnes qui font objet d'un ordre de ne pas participer, d'une façon directe ou indirecte, aux exportations des produits ou des services qui sont régis par la legislation américaine en matière de contrôle des exportations et la liste de ressortissants spécifiquement designés, sont rigoureusement interdites.

LA DOCUMENTATION EST FOURNIE "EN L'ETAT" ET TOUTES AUTRES CONDITIONS, DECLARATIONS ET GARANTIES EXPRESSES OU TACITES SONT FORMELLEMENT EXCLUES, DANS LA MESURE AUTORISEE PAR LA LOI APPLICABLE, Y COMPRIS NOTAMMENT TOUTE GARANTIE IMPLICITE RELATIVE A LA QUALITE MARCHANDE, A L'APTITUDE A UNE UTILISATION PARTICULIERE OU A L'ABSENCE DE CONTREFACON.

# Contents

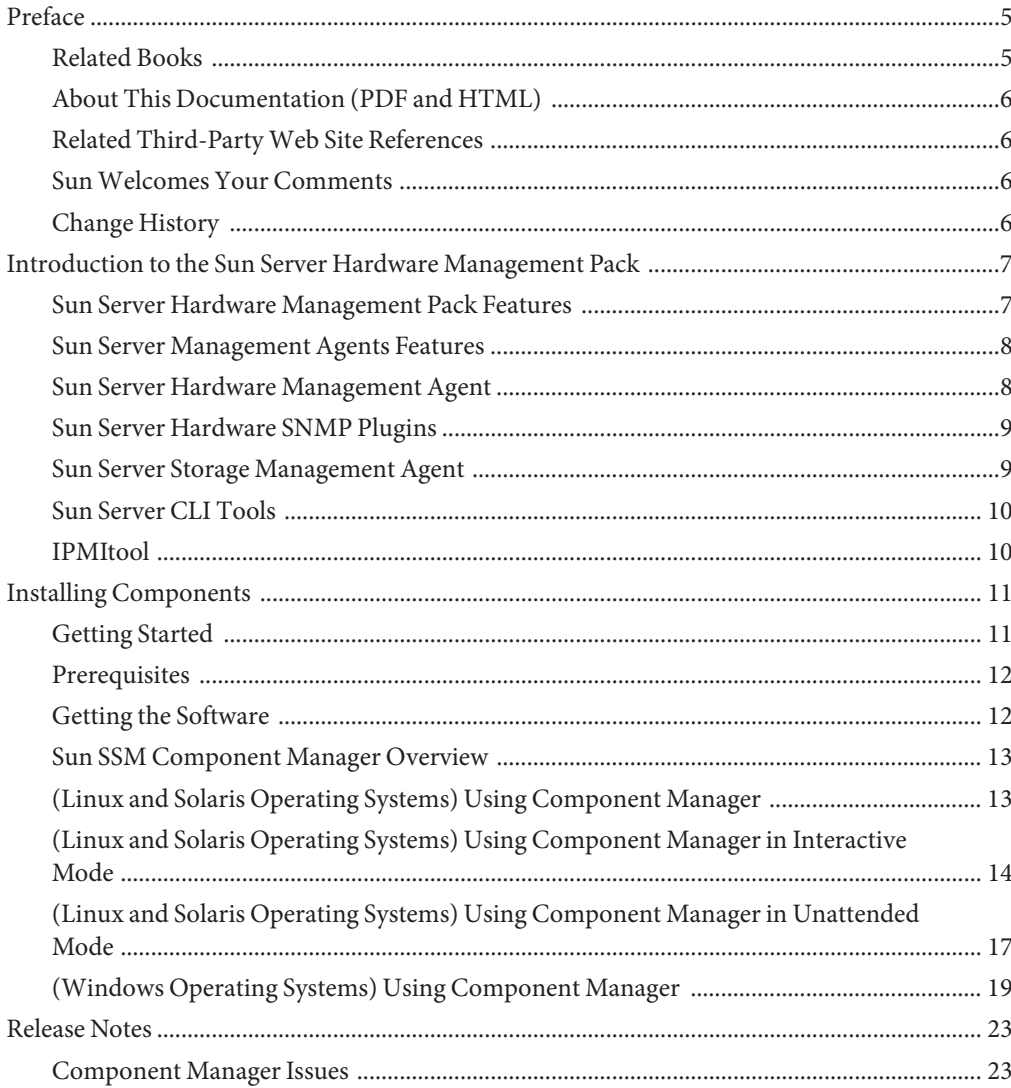

**Index** [......................................................................................................................................................25](#page-24-0)

# <span id="page-4-0"></span>Preface

The Sun Server Management documentation provides detailed information to how to install and use Hardware Management Pack and its components.

This preface describes related documentation, submitting feedback to Sun, and a document change history.

- "Related Books" on page 5
- ["About This Documentation \(PDF and HTML\)" on page 6](#page-5-0)
- ["Related Third-Party Web Site References" on page 6](#page-5-0)
- ["Sun Welcomes Your Comments" on page 6](#page-5-0)
- ["Change History" on page 6](#page-5-0)

## **Related Books**

The following is a list of documents related to single server management for your Sun server. These and additional support documents are available on the web at:

<http://docs.sun.com/app/docs/prod/svrmgmt.pack>

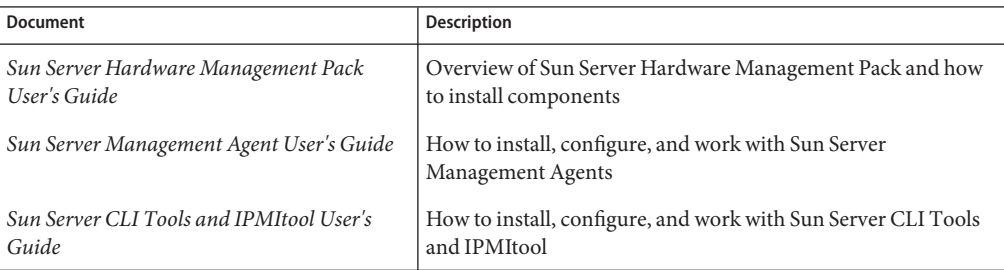

# <span id="page-5-0"></span>**About This Documentation (PDF and HTML)**

This documentation set is available in both PDF and HTML. The information is presented in topic-based format (similar to online help) and therefore does not include chapters, appendixes or section numbering.

# **Related Third-PartyWeb Site References**

Third-party URLs are referenced in this document and provide additional, related information.

**Note –** Sun is not responsible for the availability of third-party web sites mentioned in this document. Sun does not endorse and is not responsible or liable for any content, advertising, products, or other materials that are available on or through such sites or resources. Sun will not be responsible or liable for any actual or alleged damage or loss caused or alleged to be caused by or in connection with use of or reliance on any such content, goods, or services that are available on or through such sites or resources.

# **SunWelcomes Your Comments**

Sun is interested in improving its documentation and welcomes your comments and suggestions. To share your comments, go to <http://docs.sun.com> and click Feedback.

# **Change History**

The following changes have been made to the documentation set.

December 2009, initial publication.

# <span id="page-6-0"></span>Introduction to the Sun Server Hardware Management Pack

This section provides an overview of the Sun Server Hardware Management Pack components and how to use them with your Sun servers.

The section contains:

- "Sun Server Hardware Management Pack Features" on page 7
- ["Sun Server Management Agents Features" on page 8](#page-7-0)
- ["Sun Server CLI Tools" on page 10](#page-9-0)
- ["IPMItool" on page 10](#page-9-0)

## **Sun Server Hardware Management Pack Features**

Sun Server Hardware Management Pack (Hardware Management Pack) provides tools to help you manage and configure your Sun servers. Hardware Management Pack consists of components that you install on your Sun server using Sun SSM Component Manager, which is supplied as part of Hardware Management Pack.

The Hardware Management Pack components enable you to:

- Use a management agent at the operating system level to enable in-band monitoring of your Sun server hardware over Simple Network Management Protocol (SNMP). You can use this information to integrate your Sun servers into your data centre management infrastructure.
- Use a management agent to enable in-band monitoring of your Sun server's storage devices, including RAID arrays. You can view this information from the Integrated Lights Out Manager (ILOM) web interface or command-line interface (CLI).
- Use a BIOS configuration tool, which runs on the host's operating system and configures the host's BIOS CMOS settings, host boot order, and some service processor (SP) settings.
- Use IPMItool to access Sun server service processors via the IPMI protocol and perform management tasks.

The Hardware Management Pack components are installed using the Sun SSM Component Manager (Component Manager), which is supplied as part of the Hardware Management Pack. This guide provides an overview of the Hardware Management Pack components and how to install them.

<span id="page-7-0"></span>For more information on how to configure and work with the Hardware Management Pack components see the following individual component documents:

- *[Sun Server Management Agents User's Guide](http://docs.sun.com/doc/821-1091)*
- **[Sun Server CLI Tools and IPMItool User's Guide](http://docs.sun.com/doc/821-0997)**

# **Sun Server Management Agents Features**

Sun Server Management Agents provide operating-system-specific agents to enable management of your Sun servers.

The Sun Server Management Agents component provides the following software:

- Sun Server Hardware Management Agent
- Sun Server Hardware SNMP Plugins
- Sun Server Storage Management Agent
- Sun Server Storage Access Libraries

# **Sun Server Hardware Management Agent**

The Sun Server Hardware Management Agent (Hardware Management Agent) and associated Sun Server Hardware SNMP Plugins (Hardware SNMP Plugins) provide a way to monitor your Sun x64 Server and server module's hardware. With the Hardware Management Agent and Hardware SNMP Plugins you can use SNMP to monitor the Sun x64 servers and server modules in your data center, without having to connect the management port of the ILOM service processor to the network. This in-band functionality enables you to use a single IP address (the host's IP) for monitoring your Sun x64 servers and server modules.

The Hardware Management Agent and Hardware SNMP Plugins run on the host operating system of Sun x64 servers and use the keyboard controller-style (KCS) interface to communicate with the service processor. By regularly polling the service processor, information about the current state of the Sun server is fetched automatically by the Hardware Management Agent. This information is then made available through SNMP, using the Hardware SNMP Plugins.

The Hardware Management Agent polls the service processor for hardware information over the KCS interface. The Hardware Management Agent is visible on the network through the Hardware SNMP Plugins. The SUN-HW-MONITORING-MIB Net-SNMP plugin communicates over a socket to the Hardware Management Agent daemon service, called hwmgmtd. The Hardware Management Agent also communicates over a socket to the SUN-HW-TRAP-MIB Net-SNMP plugin, sending SNMP traps via the Net-SNMP agent. In addition, the Hardware Management Agent provides sensor and indicator readings, as well as System Event Log records.

<span id="page-8-0"></span>The System Event Log (SEL) is stored on the service processor and is used for recording hardware events such as temperatures crossing a threshold. The Hardware Management Agent reads the service processor's SEL records and writes this information to the host operating system's syslog and sends the SUN-HW-TRAP-MIB traps.. Finally, the Hardware Management Agent also maintains a separate log that contains information about the Hardware Management Agent status, which can be used for troubleshooting.

# **Sun Server Hardware SNMP Plugins**

The Sun Server Hardware SNMP Plugins consist of two Net-SNMP plugins. These Net-SNMP plugins are compiled versions of two Sun-specific hardware Management Information Bases (MIB) that have been designed to enable you to monitor your Sun x64 servers effectively. The Sun HW Monitoring MIB is a newly developed MIB that provides the following information:

- Overall system alarm status
- Aggregate alarm status by device type
- FRU Alarm status
- Lists of sensors, sensor types, sensor readings, and sensor thresholds
- Indicator states
- Control the system locator
- Inventory including basic manufacturing information
- Product and chassis information such as serial number, part number, and so on
- Per-sensor alarm status

The Sun HW Trap MIB describes a set of traps for hardware events that can be generated by a Sun x64 Server and provides the following information:

- Conditions affecting the environmental state of the server, such as overheating of a server or its components, voltage or current for components being out of range, and so on
- Error conditions affecting the hardware components in the server such as FRU insertion/removal, security intrusion notification and so on

# **Sun Server Storage Management Agent**

The Sun Server Storage Management Agent includes an operating-system-level daemon that gathers information about storage devices such as hard drives and RAID arrays, and sends it to the ILOM service processor. Once the Storage Management Agent daemon is installed and running, it operates without user intervention. The ILOM service processor allows you to view the information provided by Storage Management Agent using the CLI. See your ILOM service processor documentation for details.

# <span id="page-9-0"></span>**Sun Server CLI Tools**

Sun Server CLI Tools (CLI Tools) provides command-line interface tools that configure Sun servers. CLI Tools is a Hardware Management Pack component and is installed using Sun SSM Component Manager.

CLI Tools consists of BIOSconfig, which is an application that runs on the host operating system (OS) and configures the following on the host:

- BIOS CMOS settings
- Host boot order

BIOSconfig allows you to manipulate BIOS configurations from the OS command line. The configuration files and command-line interfaces are compatible with multiple operating systems.

# **IPMItool**

Provided as part of the Hardware Management Pack is a version of IPMItool, which can be installed if your system does not already have IPMItool installed. IPMItool is a command line application which enables you to manage and configure devices which support the IPMI protocol. For more information on IPMItool, see: <http://ipmitool.sourceforge.net/>

# <span id="page-10-0"></span>Installing Components

This section describes how to install and uninstall Hardware Management Pack components on a Sun x64 server using the supplied Sun Server Component Manager. This section contains the following:

- "Getting Started" on page 11
- ["Prerequisites" on page 12](#page-11-0)
- ["Getting the Software" on page 12](#page-11-0)
- ["Sun SSM Component Manager Overview" on page 13](#page-12-0)
- ["\(Linux and Solaris Operating Systems\) Using Component Manager" on page 13](#page-12-0)
- ["\(Linux and Solaris Operating Systems\) Using Component Manager in Interactive Mode" on](#page-13-0) [page 14](#page-13-0)
- ["\(Linux and Solaris Operating Systems\) Using Component Manager in Unattended Mode"](#page-16-0) [on page 17](#page-16-0)
- ["\(Windows Operating Systems\) Using Component Manager" on page 19](#page-18-0)

## **Getting Started**

The following methods are available for installing the Hardware Management Pack components:

- Use the Sun Server Component Manager in interactive mode. This enables you to choose the installation options from a command-line interface.
- Use the Sun Server Component Manager in unattended mode. This enables you to perform an unattended installation.

Regardless of the installation method you choose, the installation must be carried out as a user with administrative privileges, such as root.

## <span id="page-11-0"></span>**Prerequisites**

Different components are supported by different servers and operating systems, so ensure that your target platform is supported by all of the components you intend to install. Before proceeding make sure that you have consulted the supported platforms information available at the following web site:

[http://www.sun.com/systemmanagement/managementpack\\_supportmatrix.jsp](http://www.sun.com/systemmanagement/managementpack_supportmatrix.jsp)

Depending on the target server's operating system, you should note the following:

- Solaris operating system For the Sun Server Hardware SNMP Plugins to function correctly, you must have System Management Agent (SMA). SMA is installed by default on Solaris. For more information about SMA, see snmpd(1M). When installing Hardware Management Pack components, you must be in the global zone. The device /dev/bmc must be present on your system for the Hardware Management Agent to function correctly.
- Linux operating system For the Sun Server Hardware SNMP Plugins to function correctly, you must have Net-SNMP installed. For more information about Net-SNMP, see the snmpd documentation. You must also make sure that the KCS IPMI interface between the Sun x64 Server service processor and host operating system is enabled. When using the Hardware Management Agent, you must ensure the root user has read/write access to the IPMI device in order for the Hardware Management Agent to function correctly.
- Windows operating system For the Sun Server Hardware SNMP Plugins to function correctly, you must have an IPMI device installed and the SNMP service enabled. For more information about the IPMI devices available for your version of Windows, see your Windows product documentation.

**Note –** If you have installed an earlier version of Hardware Management Pack on a Linux or Solaris operating system, you must manually uninstall the earlier version before installing the latest version.

# **Getting the Software**

Before you start, make sure that you have downloaded the latest Hardware Management Pack compatible with the operating system on your target Sun server from:

<http://www.sun.com/system-management/os-hw-mgmt>

This file contains the files necessary to install Hardware Management Pack components.

The Hardware Management Pack download file name for the operating systems supported by Hardware Management Pack is as follows:

sun-ssm-mgmt-pack-*version*-*OSVersionNumber*

<span id="page-12-0"></span>Where *version* is the version of the Hardware Management Pack and *OSVersionNumber*is the operating system that this Hardware Management Pack is designed for.

Once you download the Hardware Management Pack you need to uncompress it to a local directory on the Sun x64 server that you want to manage.

**Note –** On the Solaris operating system, due to the restrictions of pkgadd(1M) the path which you uncompress the Hardware Management Pack to must not contain any white spaces for the installation process to proceed.

# **Sun SSM Component Manager Overview**

Sun SSM Component Manager (Component Manager) is supplied as part of the Hardware Management Pack. Component Manager is a command-line application that enables you to install and uninstall the Hardware Management Pack components, as well as inspect the currently installed and available components. Depending on the operating system you are using there are different methods of working with Component Manager.

On Linux and Solaris operating systems Component Manager is installed. You should follow these procedures:

- "(Linux and Solaris Operating Systems) How to Install Component Manager" on page 13
- Install components by either ["\(Linux and Solaris Operating Systems\) Using Component](#page-13-0) [Manager in Interactive Mode" on page 14](#page-13-0) or["\(Linux and Solaris Operating Systems\) Using](#page-16-0) [Component Manager in Unattended Mode" on page 17](#page-16-0)

On Windows operating systems Component Manager is an executable which is copied to the install directory when at least one component is installed. You should follow this procedure ["\(Windows Operating Systems\) Using Component Manager" on page 19.](#page-18-0)

# **(Linux and Solaris Operating Systems) Using Component Manager**

To use the Component Manager on Linux and Solaris operating systems, you must first install the Component Manager. Once the Component Manager is installed, you can choose to either install components interactively using a command-line interface or automatically using command-line switches, which enables unattended installs.

## ▼ **(Linux and Solaris Operating Systems) How to Install Component Manager**

**Before You Begin**

You must download and uncompress the Hardware Management Pack on the target server before proceeding. The following procedure must be carried out as a user with root privileges.

#### <span id="page-13-0"></span>**Open a terminal. 1**

#### **Navigate to the directory where you uncompressed the Hardware Management Pack package, then navigate to the SOFTWARE subdirectory . 2**

#### **Type the following: 3**

./setup.sh

The Component Manager installer starts.

**To confirm that you want to install Component Manager, type Y at the following message: 4**

Install the Sun SSM Component Manager? [Y]es, [N]o>

Component Manager is installed on to the server at the following path:

/usr/sbin/sunssmcompmgr

When the installation of Component Manager is finished, the installer asks if you want to automatically start Component Manager in interactive mode.

- Once you have installed Component Manager you can choose to either use the interactive mode or unattended mode. For more information see: **Next Steps**
	- "(Linux and Solaris Operating Systems) Using Component Manager in Interactive Mode" on page 14
	- ["\(Linux and Solaris Operating Systems\) Using Component Manager in Unattended Mode"](#page-16-0) [on page 17](#page-16-0)

# **(Linux and Solaris Operating Systems) Using Component Manager in Interactive Mode**

When using Component Manager in interactive mode, you can work with components from a interactive command-line interface.

**Note –** On Windows operating systems interactive mode is not available. See ["\(Windows](#page-18-0) [Operating Systems\) Using Component Manager" on page 19](#page-18-0)

The following table shows the available functions when using the Component Manager interactively.

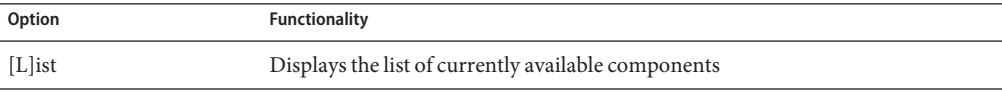

<span id="page-14-0"></span>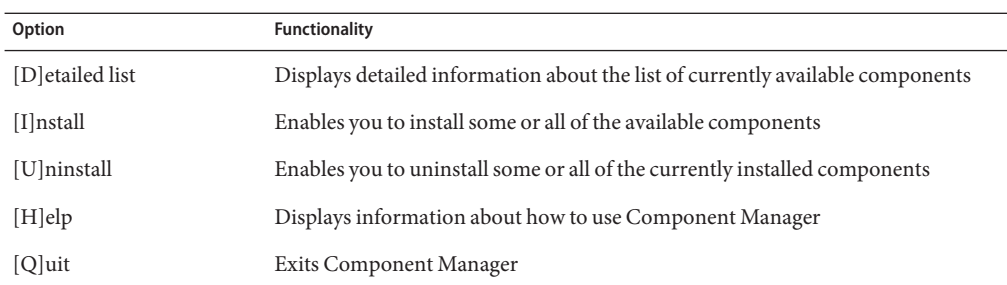

Options are chosen in the Component Manager by typing the letter shown between the [] characters.

## ▼ **(Linux and Solaris Operating Systems) How to Install Interactively Using Component Manager**

#### **Before You Begin**

You must install the Component Manager before proceeding. The following procedure must be carried out as a user with root privileges. If you have installed a previous version of Hardware Management Pack, you must manually uninstall the earlier version before installing the latest version. Component Manager detects older versions of Hardware Management Pack during the install procedure, but does not upgrade the system due to changes in the packaging of this release.

- **Open a terminal. 1**
- **Within the directory where you uncompressed the Hardware Management Pack download, navigate to the Packages subdirectory in the SOFTWARE subdirectory. 2**
- **Start the Component Manager in interactive mode by typing the following command: 3**

/usr/sbin/sunssmcompmgr

Component Manager starts and displays a list of currently installed components and available components in the Packages subdirectory.

**Tip –** The option -d *directory*specifies a directory that Component Manager searches for available components.

**To install the components shown in the list of available components, type I at the following 4 message:**

[L]ist, [D]etailed list, [I]nstall, [U]ninstall, [H]elp or [Q]uit >

A numbered list of the available components is displayed.

- <span id="page-15-0"></span>**Choose one of the following options: 5**
	- **To install a single specific component, type the number listed to the right of the component name.**
	- **To install all of the listed components, type A.**
	- **To return to the previous menu, type R.**
- **Depending on the component you chose to install in step 5, you might need to specify further 6 options, such as these:**
	- Do you wish to start the hwmgmtd service ? [Y]es,  $[N]$ o > To start or restart the named service, type Y.
	- Do you wish to enable the hwmgmtd service on startup by default ? [Y]es, [N]o  $\rightarrow$

To start the named service each time the server starts, type Y.

## ▼ **(Linux and Solaris Operating Systems) How to Uninstall Interactively Using Component Manager**

- **Open a terminal. 1**
- **Start the Component Manager in interactive mode by typing the following command: 2** /usr/sbin/sunssmcompmgr

Component Manager starts and displays a list of currently installed components.

**To uninstall the components shown in the list of available components, type U at the following 3 message:**

```
[L]ist, [D]etailed list, [I]nstall, [U]ninstall, [H]elp or [Q]uit >
```
A numbered list of the available components is displayed.

- **Choose one of the following options: 4**
	- **To uninstall a single specific component, type the number listed to the right of the component name.**
	- **To uninstall all of the listed components, type A.**
	- **To return to the previous menu, type R.**

# <span id="page-16-0"></span>**(Linux and Solaris Operating Systems) Using Component Manager in Unattended Mode**

Component Manager provides an unattended mode that enables you to work with Hardware Management Pack components from the command-line.

On Linux and Solaris operating systems Component Manager provides the following command line options.

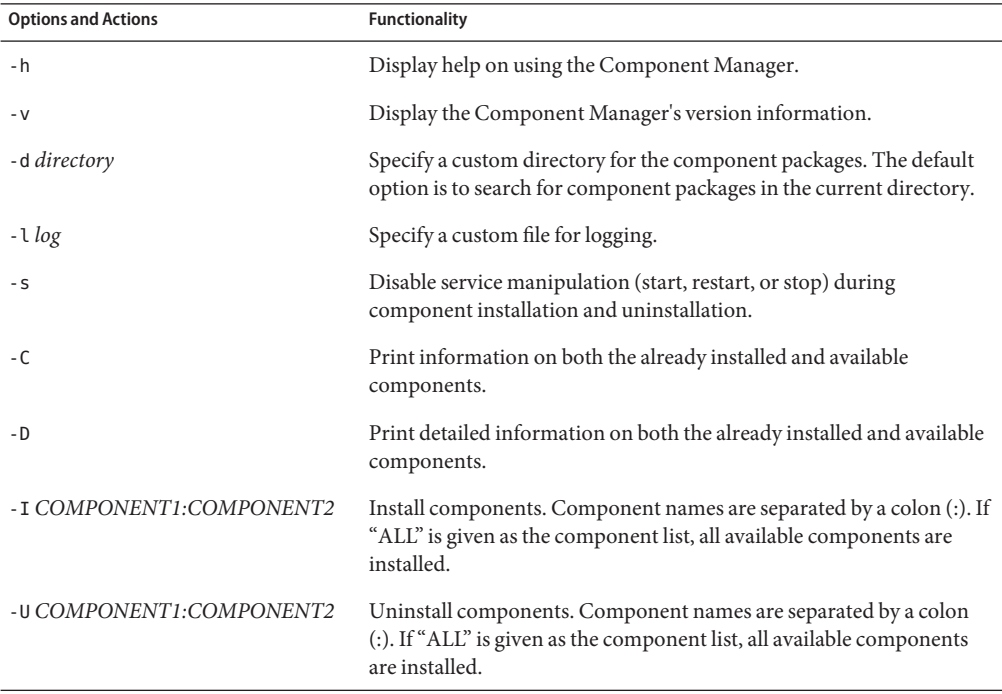

When using the -I or -U options to list components to install or uninstall, you should separate the component names using the colon (:) character. Component names are shown when using the -C or -D options and are listed in square brackets.

## ▼ **(Linux and Solaris Operating Systems) How to Install Using Component Manager in Unattended Mode**

When using the Component Manager in unattended mode, components can be installed separately or all components can be installed. Component Manager can provide a list of available components found in the Packages subdirectory. You can also configure whether Component Manager automatically starts the services associated with components.

#### <span id="page-17-0"></span>**Open a terminal. 1**

#### **Within the directory where you uncompressed the Hardware Management Pack download, navigate to the Packages subdirectory in the SOFTWARE subdirectory. 2**

**Tip –** Use the -d *directory* option to pass Component Manager an alternative directory to use for the component packages instead of navigating to the Packages subdirectory.

### **List the available components by typing the following command: 3**

/usr/sbin/sunssmcompmgr -C

The list of available components is displayed in the terminal. The exact name of the component to use in the next step is shown in square brackets, for example [*component name*].

#### **Choose one of the following options: 4**

■ **To install selected components in unattended mode, type the following command:** sunssmcompmgr -I *COMPONENT1:COMPONENT2*

Where *COMPONENT1:COMPONENT2* is the list of components to install, separated by colons (:).

■ **To install all available components in unattended mode, type the following command:** sunssmcompmgr -I ALL

The selected components are installed.

## **(Linux and Solaris Operating Systems) How to Uninstall using Component Manager in Unattended Mode**

- **Open a terminal. 1**
- **List the currently installed components by typing the following command: 2**

/usr/sbin/sunssmcompmgr -C

**Tip –** Use the -D option to get detailed information on the currently installed components.

The currently installed components are listed. The exact name of the component to use in the next step is shown in square brackets, for example [*component name*].

- <span id="page-18-0"></span>**Choose one of the following options: 3**
	- **To uninstall selected components in unattended mode, type the following command:** /usr/sbin/sunssmcompmgr -U *COMPONENT1:COMPONENT2*

Where *COMPONENT1:COMPONENT2* is the list of components to install, separated by a colon (:) character.

■ **To uninstall all installed components in unattended mode, type the following command:** /usr/sbin/sunssmcompmgr -U ALL

The selected components are uninstalled.

# **(Windows Operating Systems) Using Component Manager**

When using Component Manager on Windows operating systems only the unattended mode is available. When passing options and actions to Component Manager in unattended mode, observe the following conventions:

```
sunssmcompmgr.exe [/h /v /s] [/r dir] [/d dir] [/l log] [ACTION]
```
The following table lists the functionality of the unattended mode options and actions.

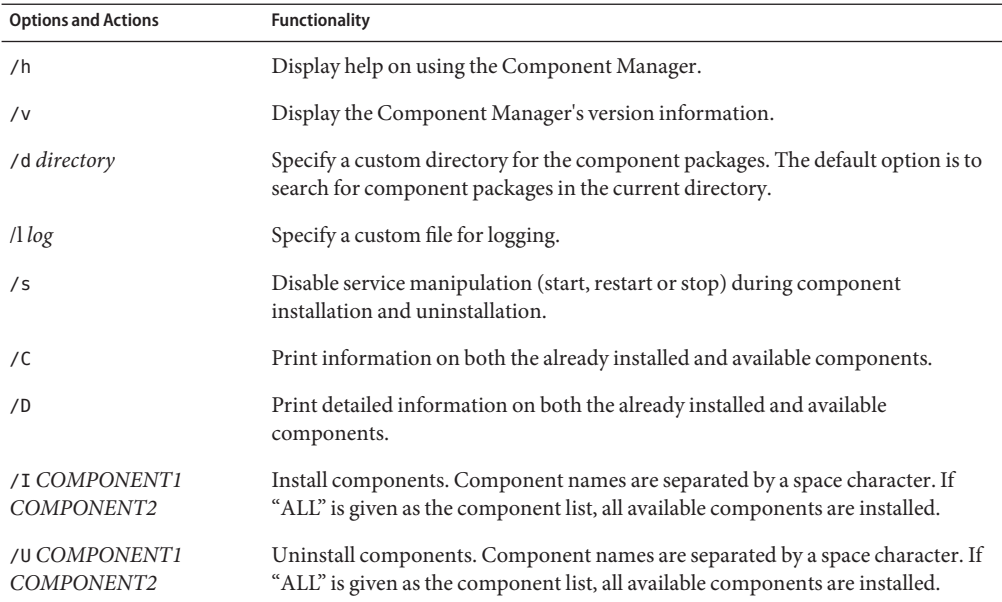

<span id="page-19-0"></span>When using the /I or /U options to list components to install or uninstall, you should separate the component names using the space character. Component names are shown when using the /C or /D options.

## **(Windows Operating Systems) How to Install Using Component Manager**

When using the Component Manager in unattended mode, components can be installed separately or all components can be installed. Component Manager can provide a list of available components found in the Packages subdirectory. You can also configure whether Component Manager automatically starts the services associated with components or not.

- **Open a terminal. 1**
- **Within the directory where you uncompressed the Hardware Management Pack download, 2 navigate to the SOFTWARE subdirectory.**

**Tip –** you can use the /d *Directory* option to pass component manager an alternative directory to use for the component packages instead of navigating to the Packages subdirectory.

#### **List the available components by typing the following command: 3**

sunssmcompmgr /C

The list of available components is displayed in the terminal.

#### **Choose one of the following options: 4**

■ **To install selected components, start the Component Manager in unattended mode by typing the following command:**

sunssmcompmgr /I *COMPONENT1 COMPONENT2*

Where *COMPONENT1 COMPONENT2* is the list of components to install, separated by spaces.

**Note –** if any components are already installed you must use this method rather than using the ALL flag.

■ **To install all available components, start the Component Manager in unattended mode by typing the following command:**

sunssmcompmgr /I ALL

The selected components are installed.

## ▼ **(Windows Operating Systems) How to Uninstall Using Component Manager**

- **Open a terminal. 1**
- **List the currently installed components by typing the following command: 2**

sunssmcompmgr /C

The available and currently installed components are listed.

**Tip –** You can also use the /D option to get detailed information on the currently installed components.

- **Choose one of the following options: 3**
	- **To uninstall selected components in unattended mode, type the following command:** sunssmcompmgr /U *COMPONENT1 COMPONENT2*

Where *COMPONENT1 COMPONENT2* is the list of components to install, separated by space characters.

■ **To uninstall all available components in unattended mode, type the following command:** sunssmcompmgr /U ALL

The selected components are uninstalled.

# <span id="page-22-0"></span>Release Notes

This section contains the release notes for the Hardware Management Pack. For the release notes of each Hardware Management Pack component, see the following individual component documents:

- *[Sun Server Management Agents User's Guide](http://docs.sun.com/doc/821-1091)*
- *[Sun Server CLI Tools and IPMItool User's Guide](http://docs.sun.com/doc/821-0997)*

## **Component Manager Issues**

This section provides information on potential issues you could encounter when using Component Manager.

## **Windows Component Manager Incorrect Parameter Error**

When passing options and actions to Component Manager on Windows you must ensure that you enter the options and action in the correct order. This is related to CR6914302.

# **Windows Component Manager Issues Using** /I ALL

When using the Windows Component Manager on a server that already has a component installed, the /I ALL action does not install all remaining available components. This is related to CR 6914563. A workaround is to install the remaining components by listing their names explicitly.

## **Storage Management Agent Service Running on Unsupported Platforms**

The Storage Management Agent service runs on unsupported servers, the data is not utilized by ILOM Storage Viewer. This is related to CR6909880.

# <span id="page-24-0"></span>Index

### **B**

BIOSconfig, [10](#page-9-0)

## **C**

Component Manager Install Interactively, [15-16](#page-14-0) Unattended Mode, [17](#page-16-0) Windows, [19](#page-18-0)

## **I**

ILOM, [7](#page-6-0) Install Unattended Mode, [17-18](#page-16-0) Windows, [20](#page-19-0) Integrated Lights Out Manager, [7](#page-6-0) IPMItool, [10](#page-9-0)

## **L**

Linux Component Manager Unattended Mode, [17](#page-16-0) Install in Unattended Mode, [17-18](#page-16-0) Unattended Mode Uninstall, [18-19](#page-17-0) Uninstall, [16](#page-15-0) Using Sun SSM Component Manager, [13](#page-12-0)

### **P**

Prerequisites, [12](#page-11-0)

### **S**

Simple Network Management Protocol, [7](#page-6-0) SNMP, [7,](#page-6-0) [8](#page-7-0) Solaris Component Manager Unattended Mode, [17](#page-16-0) Install in Unattended Mode, [17-18](#page-16-0) Unattended Mode Uninstall, [18-19](#page-17-0) Uninstall, [16](#page-15-0) Using Sun SSM Component Manager, [13](#page-12-0) SUN-HW-MONITORING-MIB, [8](#page-7-0) SUN-HW-TRAP-MIB, [8](#page-7-0) Sun Server CLI Tools, [10](#page-9-0) Sun Server Hardware Management Agent, [8](#page-7-0) Sun Server Hardware Management Pack, [7](#page-6-0) Sun Server Hardware SNMP Plugins, [8,](#page-7-0) [9](#page-8-0) Sun Server Management Agents, [8](#page-7-0) Sun Server Storage Management Agent, [9](#page-8-0) Sun SSM Component Manager, [7](#page-6-0) Overview, [13](#page-12-0) Using, [13](#page-12-0) System Event Log, [8](#page-7-0)

### **U**

Unattended Mode Install, [17-18](#page-16-0)

Unattended Mode *(Continued)* Uninstall, [18-19](#page-17-0) Uninstall Linux, [16](#page-15-0) Solaris, [16](#page-15-0) Unattended Mode, [18-19](#page-17-0) Uninstall Interactively, Using Component Manager, [16](#page-15-0)

### **W**

Windows Component Manager, [19](#page-18-0) Install Using Component Manager, [20](#page-19-0)